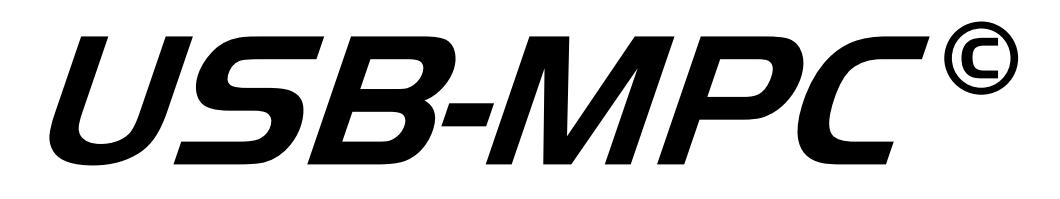

**with MDIO and I2C support**

## **User's Manual**

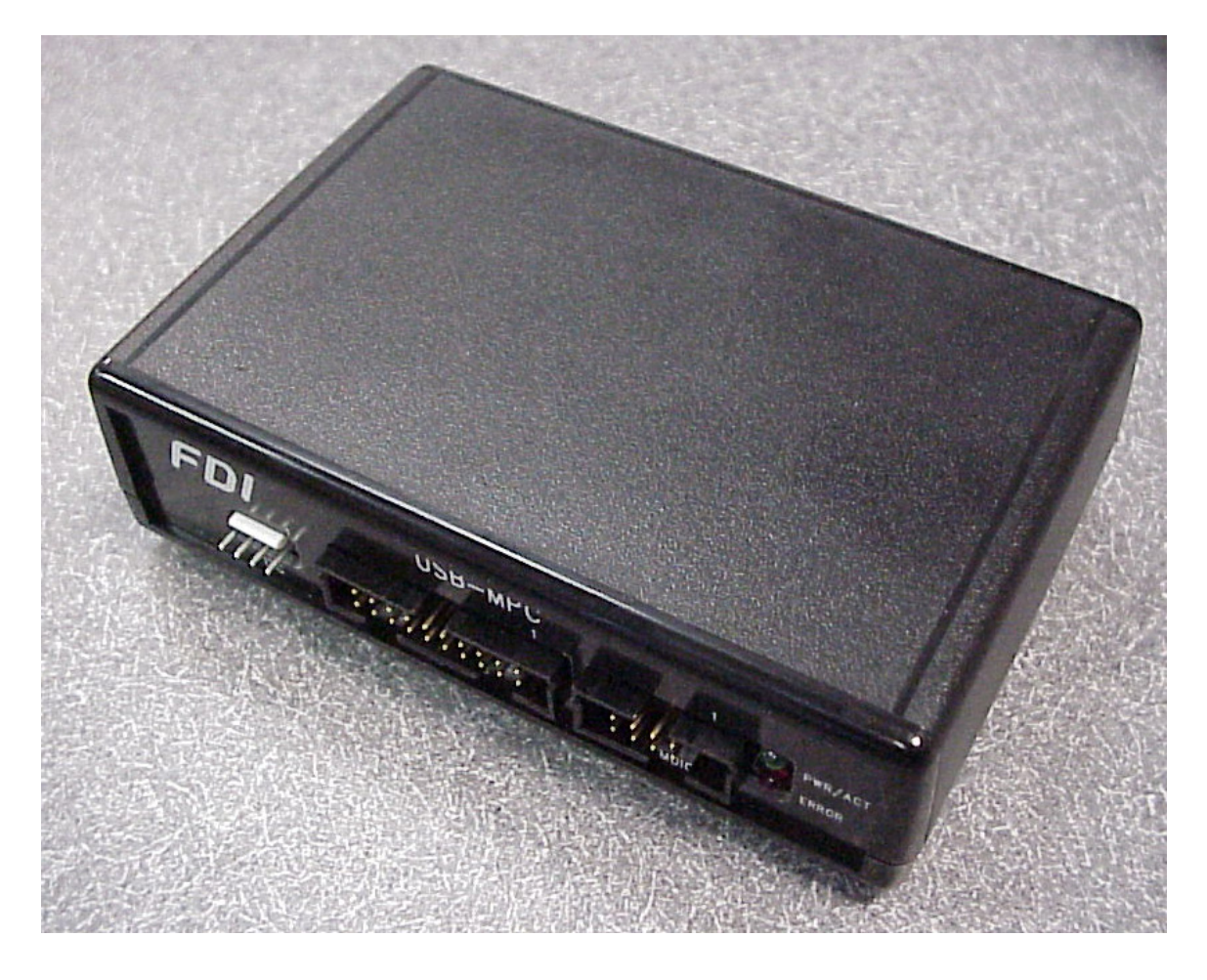

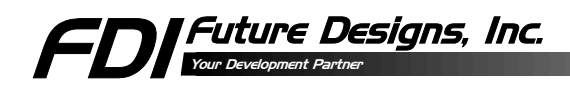

Information in this document is provided solely to enable the use of Future Designs, Inc. products. FDI assumes no liability whatsoever, including infringement of any patent or copyright. FDI reserves the right to make changes to these specifications at any time, without notice. No part of this document may be reproduced or transmitted in any form or by any means, electronic or mechanical, for any purpose, without the express written permission of Future Designs, Inc. 2702 Triana Blvd SW, Huntsville, AL 35805-4074.

© 2005-2006 Future Designs, Inc. All rights reserved.

Microsoft, MS-DOS, Windows, Microsoft Word are registered trademarks of Microsoft Corporation.

Other brand names are trademarks or registered trademarks of their respective owners.

Printed in the United States of America

Revision 0.3 08232005

# **Table of Contents**

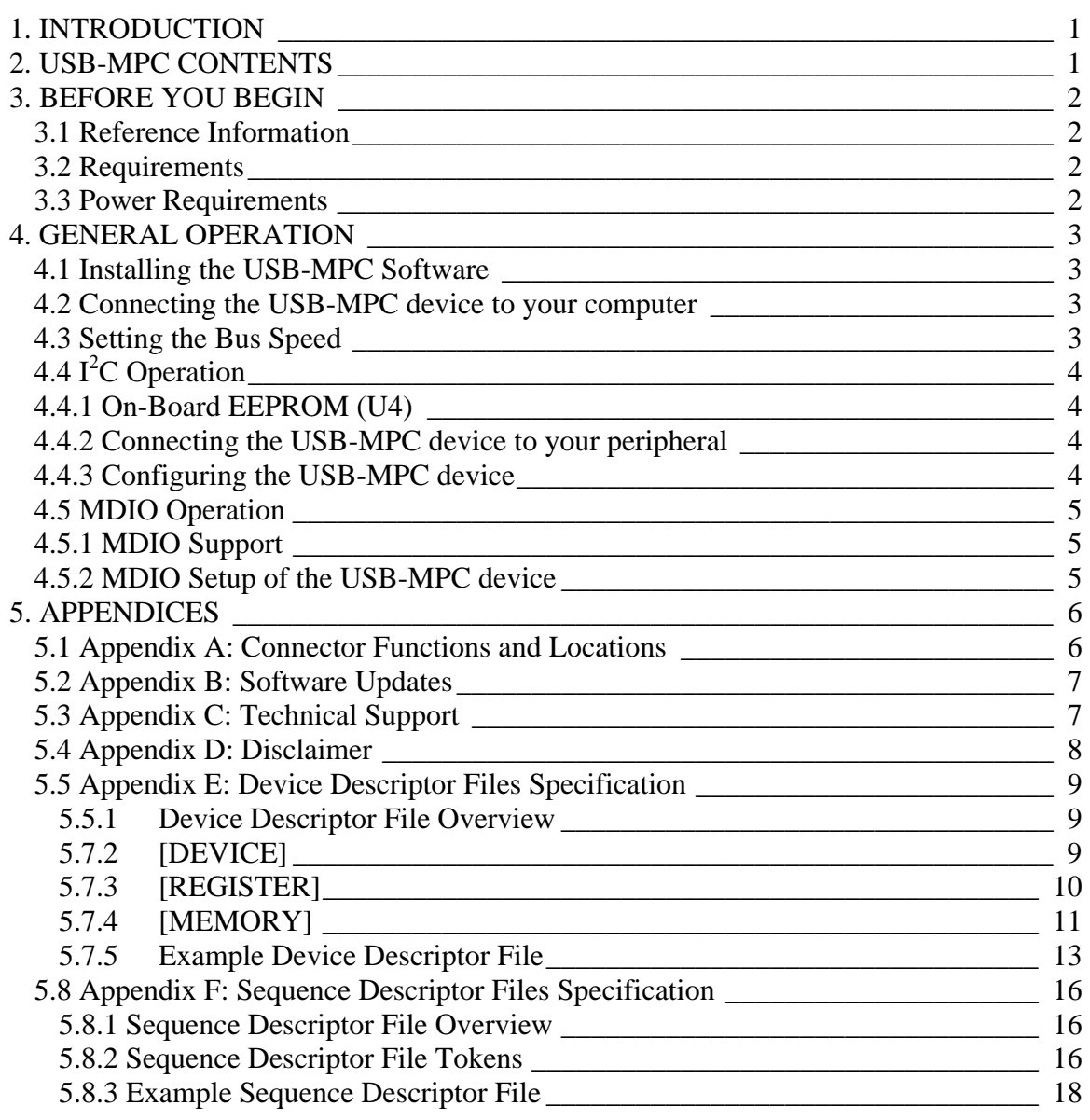

## **1. INTRODUCTION**

The USB-MPC interfaces to the standard USB port on any IBMcompatible PC and allows bi-directional communications with I²C and MDIO based peripherals. The software runs on Windows 2000 (service pack 3), or Windows XP (Home or Professional). The software allows the user to easily select a peripheral from the menu of supported devices. Users can add new devices through the use of Device Description Files (DDF). (See 5.5 Appendix E: Device Descriptor Files Specification for a further description of DDFs.) The kit comes complete with Software, USB-MPC device, User's Manual, and an 18" cable to allow direct connection to the user's application or any of the standard I²C demo boards.

## **2. USB-MPC CONTENTS**

- USB-MPC device
- 4-pin I²C connecting cable (18" length)
- 10-pin MDIO connecting cable (18" length)
- Software

## **3. BEFORE YOU BEGIN**

### **3.1 Reference Information**

This manual assumes that the user has some experience with I²C, MDIO, and basic electronics. For more details on the operation of the I²C bus please refer to the appropriate Philips Semiconductors documentation. Philips Semiconductors provides technical information for the I²C bus. For more details on MDIO, refer to the IEEE web site (www.ieee.org).

*Some excellent sources of information*  I2C:

- 80C51 Based 8-Bit Microcontrollers Databook (Philips Document # IC20)
- I<sup>2</sup>C Peripherals Databook (Philips Document # IC12) MDIO:
- **IEEE 802.3 Working Group**

## **3.2 Requirements**

- Windows 2000/XP
- 2MB Disk Space
- CD-ROM drive (used for installation only)
- USB 1.1/2.0 Port

## **3.3 Power Requirements**

The USB-MPC device is powered via the USB cable. Internal power is directly derived from the USB bus. The USB-MPC device does not provide power (out) to the I2C or MDIO connectors. Power must be supplied via the target interface cable, from the target, to the I2C or MDIO connectors for proper operation. The USB-MPC supports operation with target devices from 1.8V (min) to 3.3V (max). The USB-MPC is NOT compatible with 5V devices and extreme care must be followed to avoid permanent damage to the USB-MPC.

## **4. GENERAL OPERATION**

## **4.1 Installing the USB-MPC Software**

- Insert the CD into the CD-ROM drive
- Select USB-MPC to install.
- Follow the instructions provided by the software installation program.

### **Warning: You MUST install the software on the CD** *before* **plugging the USB-MPC device into a USB Port.**

## **4.2 Connecting the USB-MPC device to your computer**

- It is not necessary to power-down the PC before connecting the USB-MPC device.
- Select an available USB Port
- Connect the USB-MPC device to the USB Port
- Follow the instructions that appear for installing the device drivers.

### **Warning: Do NOT have devices connected to the MDIO port, Multi-I/O port, or I2C port when plugging into a USB connection.**

## **4.3 Setting the Bus Speed**

The USB-MPC software allows you to change the Bus Speed to suit your application. This allows communications with slow peripheral devices, such as an analog to digital converter or a microcontroller without a hardware interface, and high-speed devices operating at frequencies up to 400 KHz.

The Bus Speed is set on the Main Program Window. This allows adjustment of this parameter over the supported range.

## **4.4 I<sup>2</sup> C Operation**

## **4.4.1 On-Board EEPROM**

The USB-MPC contains an EEPROM that is required for proper USB operation. This EEPROM will conflict with all I2C devices using slave address 0xA0. For proper operation, do not try to program I2C devices at this address.

Note: The default I²C address for the on-board EEPROM device is 0xA0. This address is reserved and the USB-MPC software will not allow you to read or write to this address.

## **4.4.2 Connecting the USB-MPC device to your peripheral**

Included in the USB-MPC is an 18" four-conductor cable for connecting the USB-MPC device to another I²C Board. Extreme care should be taken to verify the proper power & ground connections. The USB-MPC device or your I²C Board may be damaged by improper connection of this cable. The USB-MPC device provides a connector for use with external I²C peripherals. This connector supports the common pinout used on other I²C development and demonstration boards. This allows direct connection to the USB-MPC device with the included one-to-one cable.

### **4.4.3 Configuring the USB-MPC device**

For normal operation, no configuration changes should be required on the USB-MPC device.

### **4.5 MDIO Operation**

#### **4.5.1 MDIO Support**

USB-MPC supports and has been tested for IEEE 802.3 serial communications using Clause 22 and Clause 45. DDF and SDF files, outlined in *5.5 Appendix E: Device Descriptor Files Specification* and *5.8 Appendix F: Sequence Descriptor Files Specification* respectively, can be used for MDIO operations.

Information regarding IEEE standards can be found at www.ieee.org.

#### **4.5.2 MDIO Setup of the USB-MPC device**

No configuration changes should be required on the USB-MPC device. The USB-MPC device also includes one connector for MDIO. This connector supports the common pinout used for communication with other MDIO boards.

## **5. APPENDICES**

## **5.1 Appendix A: Connector Functions and Locations**

## **I2C**

Inter-IC Communication Bus; this connector provide an interface that is compatible with the Philips I2C Demonstration Board. The I2C interface is compatible with target devices operating at 3.3V. The maximum voltage supported is 3.5V. Applying voltages higher than the maximum will result in permanent damage to the USB-MPC and void the warranty.

### I2C pinout;

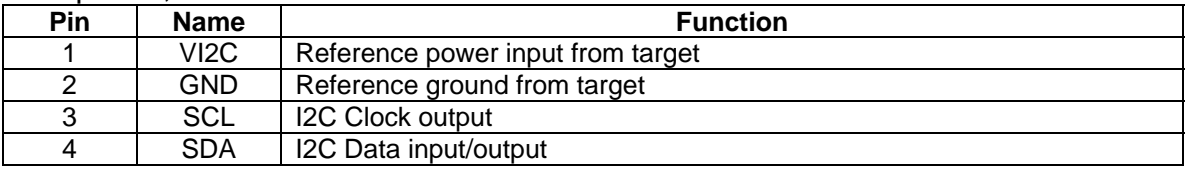

## **MDIO**

Management Data Input/Output; this connector provides an interface that is compatible with IEEE RFC802.3ae MDIO specification for communications with network devices and supports both Clause 22 and Clause 45. The MDIO interface is compatible with target devices operating from 1.8V to 3.3V. The maximum voltage supported is 3.5V. Applying voltages higher than the maximum will result in permanent damage to the USB-MPC and void the warranty.

### MDIO pinout;

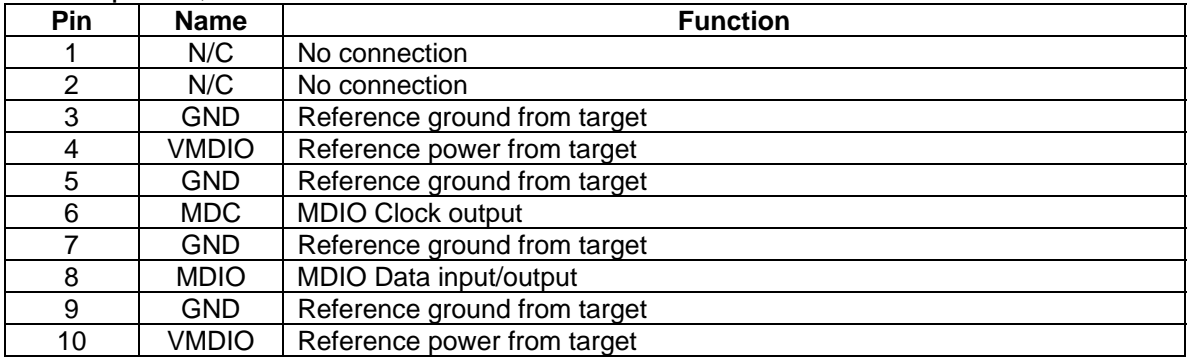

## **Multi I/O**

This connector provides multiple interface options supported by the USB-MPC hardware. At this time, MDIO & I2C are the only interfaces supported by the hardware and software. See the sections above for details on MDIO & I2C. Future hardware or software updates may support additional interfaces such as SPI, SMI, etc.

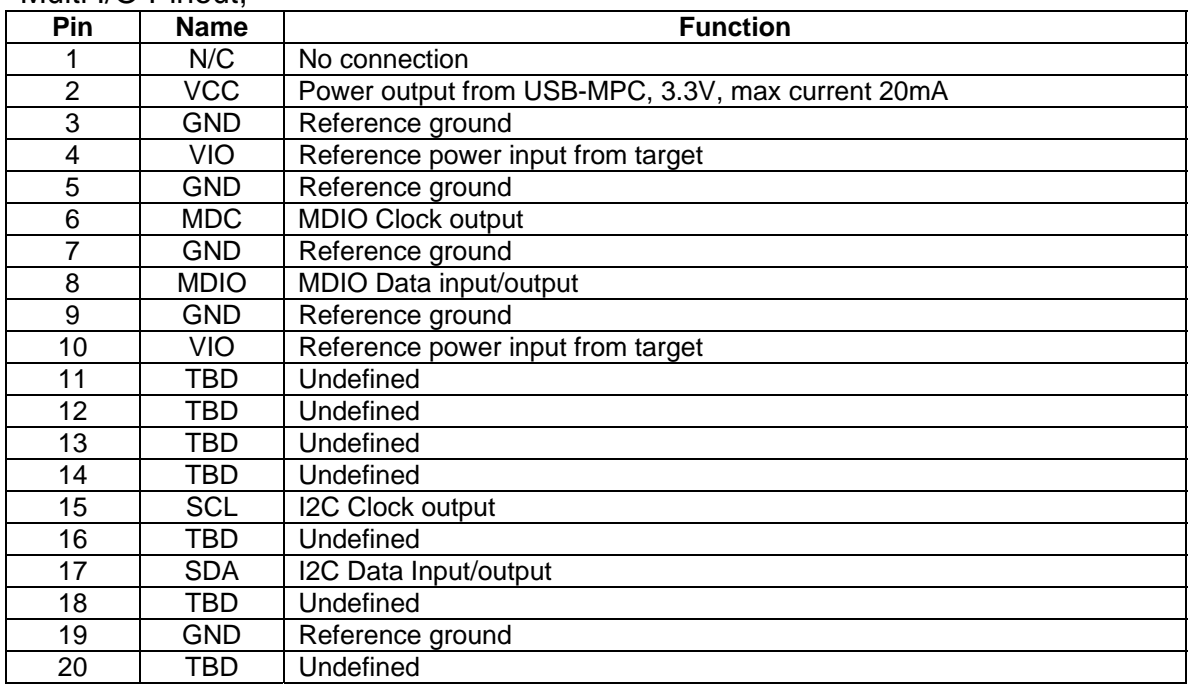

Multi I/O Pinout;

## **5.2 Appendix B: Software Updates**

USB-MPC Software updates are available directly from the FDI web site at www.teamfdi.com.

### **5.3 Appendix C: Technical Support**

Philips Semiconductors provides technical information for the I²C bus. Technical support for most I²C peripherals and microcontrollers can be found at their corresponding vendors.

IEEE provides technical information for MDIO Clause 22 and Clause 45. Technical Support for most MDIO peripherals can be found at their corresponding vendors.

Technical Support for the USB-MPC is available directly from FDI via email at support@teamfdi.com. You may also fax your technical support questions to (256) 883-1241 or call us directly at (256) 883-1240. Support

questions that are emailed will usually receive faster response times than fax or phone requests.

## **5.4 Appendix D: Disclaimer**

FDI is not responsible for any damage that may be caused by misuse or improper installation of the USB-MPC device.

#### **5.5 Appendix E: Device Descriptor Files Specification**

#### **5.5.1 Device Descriptor File Overview**

The Device Descriptor File (DDF) is an ASCII text file that completely describes the registers and memory locations present in a particular device. It also specifies the protocol that is used to communicate with the device (e.g. I2C, or MDIO). All of the DDF files are located in the Devices subdirectory. When the USB-MPC software is started, all of the DDF files are read and the information is used to generate the supported Bus Protocol and Device lists in the USB-MPC software. In order to add support for new devices to the USB-MPC software, a new DDF file must be created and placed in the Devices subdirectory. This new device will show up in the supported device list the next time the USB-MPC software is started.

The DDF file consists of identifier tokens followed by their corresponding values. The identifier tokens are grouped into one of three different descriptor blocks. These blocks are the Device Block, the Register Block, and the Memory Block. There must be a single Device Block as the first descriptor block in the file. The Device block is then followed by one or more Register Blocks and possibly a single memory Block. The format of these blocks can vary depending on the type of bus protocol used to communicate with the device. These differences are notes in the sections below. Note that all tokens are enclosed in square brackets [] and the values can be a HEX value (preceded by 0x), a decimal value (with a leading 0), or an ASCII string enclosed by double quotes.

Comments can be added to the DDF file by starting a line with two forward slashes (//). The DDF file parser will ignore any lines that start with the comment characters. A comment is required on the first line in order to ensure that a text editor was used.

#### **5.7.2 [DEVICE]**

The DEVICE Block must be the first descriptor block encountered in the DDF file. It is used to define the basic characteristics of the device. These characteristics include the Device Name, the Device Description, the Device Type, and the valid Base Addresses of the device. There can be only one DEVICE Block in the DDF file.

#### [NAME]

The [NAME] token is used to define the name of the device. The ASCII string following this token will be displayed in the Device list of the USB-MPC software. This string can be up to 64 characters long and can include spaces and other special characters.

#### [DESC]

The [DESC] token is used to define a description of the device. The ASCII string following this token will be displayed below the Device list of the USB-MPC software when this device is selected. This string can be up to 64 characters long and can include spaces and other special characters.

## [TYPE]

The [TYPE] token is used to define the bus interface protocol for this device. The ASCII string following this token will determine the bus protocol. The currently supported values are:

- I2C This token defines a standard I2C device
- MDIO  $22$  This token defines an MDIO device that adheres to IEEE 802.3 Clause 22
- MDIO 45 This token defines an MDIO device that adheres to IEEE 802.3 Clause 45

## [ADDR]

The [ADDR] token is used to define the address(es) associated with this device. It's meaning changes depending on the value of the TYPE token as follows:

- I2C The values listed after the token are the valid Slave addresses for this device. If more than one Slave address is defined, the values are separated by commas.
- MDIO 22 Optional. The value listed after the token is the 5 bit address of the PHY to be accessed.
- MDIO\_45 Optional. Two values listed after the token define the port and device addresses. E.g. "[ADDR] 0 3" would be a port 0 and device 3.

## An Example Device Block

The following example is for a Philips Semiconductor PCF8582C EEPROM device. It is an I2C device with 8 possible Slave addresses.

## [DEVICE]

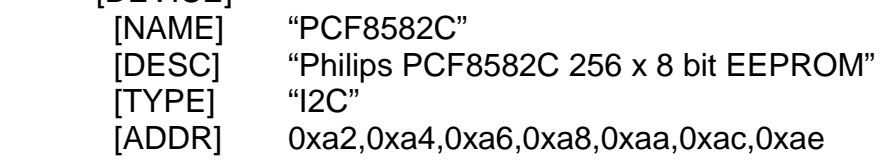

## **5.7.3 [REGISTER]**

The REGISTER block is used to define the characteristics of a single register within a device. These characteristics include the Register Name, the Register Address, the Register Size, and the Register Type. There can be as many REGISTER Blocks as needed, in the DDF file, to fully describe every register in the device.

## [REG NAME]

The [REG NAME] token is used to define the name of the register. The ASCII string following this token will be displayed in the register list of the USB-MPC Register Dialog. This string can be up to 64 characters long.

## [REG ADDR]

The [REG ADDR] token is used to define the address of the register. The value following this token will be displayed along with the register name in the register list of the USB-MPC Register Dialog. This is the value that will be used as the address for reading and writing to this particular register. If the register has no address (i.e. there is only one register that can be read), then N/A should be entered for this value. (See the PCF8574A.DDF for an example.)

## [REG SIZE]

The [REG SIZE] token is used to define the data size of the register. The value following this token is the data size in bytes for this register. A value of 0x01 would correspond to an 8-bit register; a value of 0x02 would correspond to a 16-bit register; etc.

## [REG TYPE]

The [REG TYPE] token is used to define the access type of the register. The ASCII string following this token will determine the access type. The currently supported values are:

- **RW** The register can be both read and written. Both the 'R' and 'W' buttons for this register will be enabled.
- **RO** The register can only be read. The 'R' button will be enabled and the 'W' button will be disabled for this register.
- **WO** The register can only be written. The 'W' button will be enabled and the 'R' button will be disabled for this register.
- **RSV** The register is a "Reserved" register. Both the 'R' and 'W' buttons for this register will be enabled. Also, if the "Display Reserved Registers" option is not selected on the USB-MPC main window, all registers with a type of RSV will be hidden.

## An Example Register Block

The following example is for the Control/Status register of the Philips Semiconductor PCF8583 Clock/Calendar chip. The register is 8 bits wide and is a read/write register.

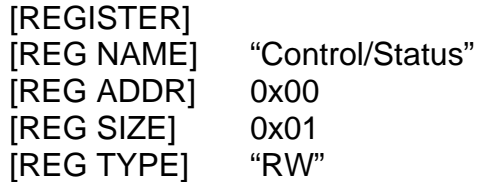

## **5.7.4 [MEMORY]**

The MEMORY block is used to define the characteristics of a memory array within a device. These characteristics include the Memory Block Name, the Memory Base Address, the Memory Size, the Memory Type, the Page Write Size, and the Write Delay time. There can be only one MEMORY Block per DDF file.

## [MEM NAME]

The [MEM NAME] token is used to define the name of the memory block. The ASCII string following this token will be displayed in the tab of the USB-MPC

Memory Dialog. This string can be up to 64 characters long and can include spaces and other special characters.

### [MEM ADDR]

The [MEM ADDR] token is used to define the base address of the memory block. The value following this token will be used as the start of the memory block and will be the first address displayed when the Memory Dialog is opened.

## [MEM SIZE]

The [MEM SIZE] token is used to define the size (in bytes) of the memory block. The value following this token will be used to determine the amount of memory that can be displayed and modified.

## [MEM WIDTH]

The [MEM WIDTH] token is used to define the width (in bytes) of the memory word. The value following this token will be used to determine the method to be used when reading or writing to memory. If this value is more than 1, then the entire memory array will be used for all read, write, and erase operations. Memory is only displayed in bytes.

## **IMEM TYPEI**

The [MEM TYPE] token is used to define the access type of the memory block. The ASCII string following this token will determine the access type. The currently supported values are:

- **RW** The memory block can be both read and written.
- **RO** The memory block can only be read.

## [MEM PAGE]

The [MEM PAGE] token is used to define the page write size for the memory block. The value following this token determines the number of bytes that can be written to memory block in a single instruction. This value is only relevant for EEPROM/FLASH type devices that utilize the page write mode. For other devices, this value can be set to the memory block size.

### [MEM WDLY]

The [MEM WDLY] token is used to define the write delay for the memory block. The value following this token determines the amount of time (in ms) to delay after a write instruction, before the next access occurs. This prevents the overlap of operations due to excessive write times for some devices.

### An Example Memory Block

The following example is for a Philips Semiconductor PCF8583 Clock/Calendar chip with 240 bytes of SRAM (running from address 0x10 to 0xff). The page write is set to 8 bytes and the write delay is set to 1ms.

 [MEMORY] [MEM NAME] "Memory"

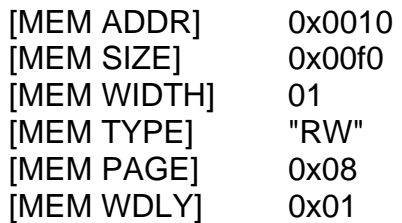

## **5.7.5 Example Device Descriptor File**

The following example is the entire DDF file for the Philips Semiconductor PCF8583 Clock/Calendar Chip with 240 bytes of SRAM. It demonstrates all three types of Descriptor Blocks.

// PCF8583.ddf

//

// This is the device definition file (DDF) for the Philips

// Semiconductor PCF8583 I2C Clock Calendar Chip with 240 x 8 RAM.

//

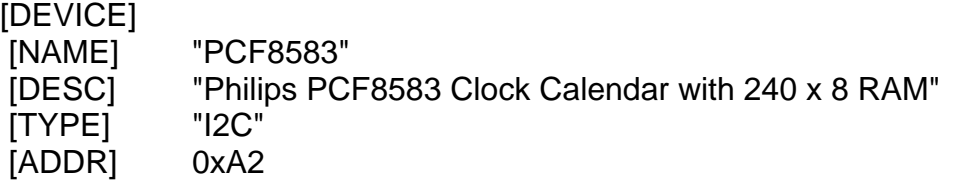

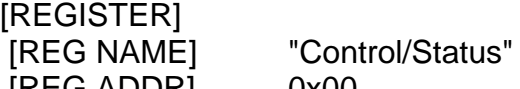

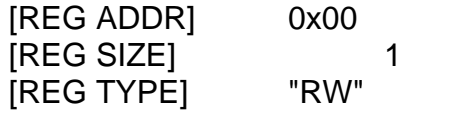

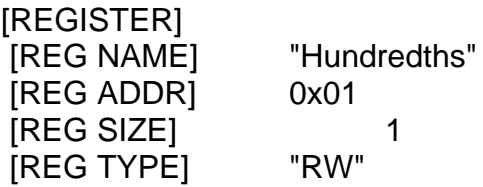

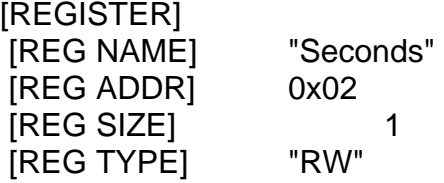

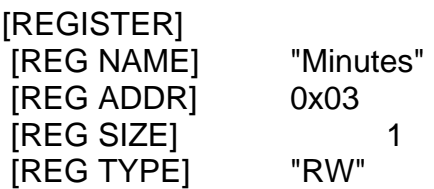

[REGISTER]

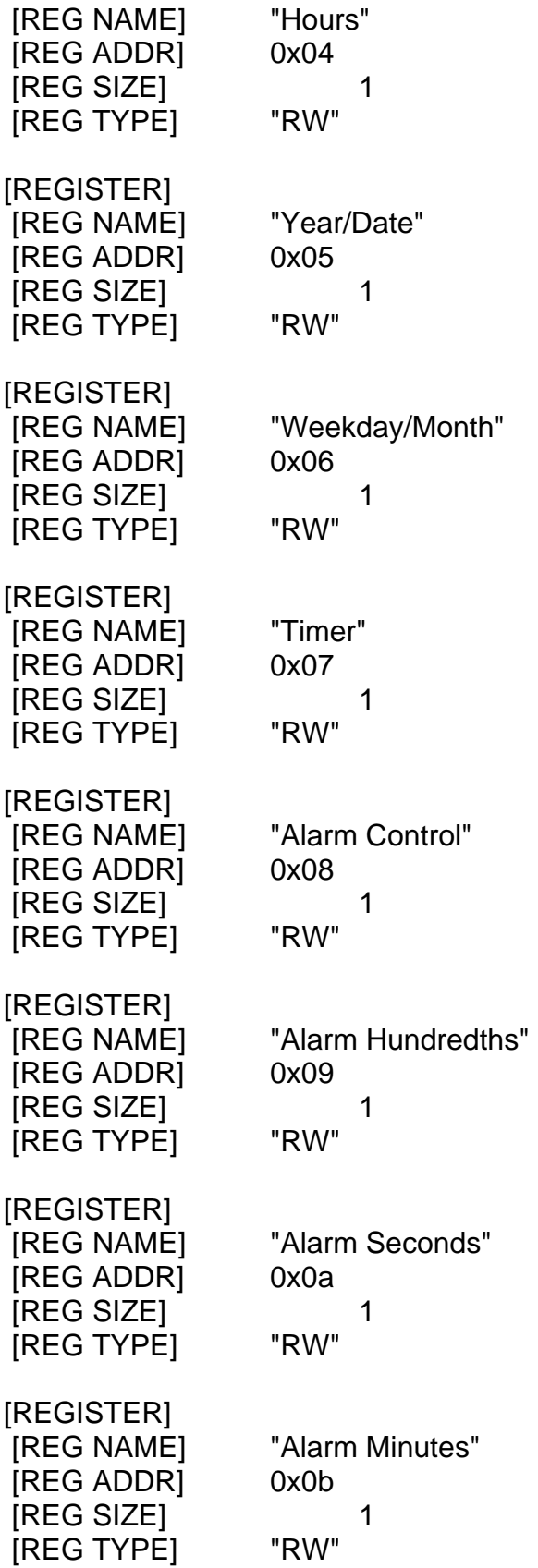

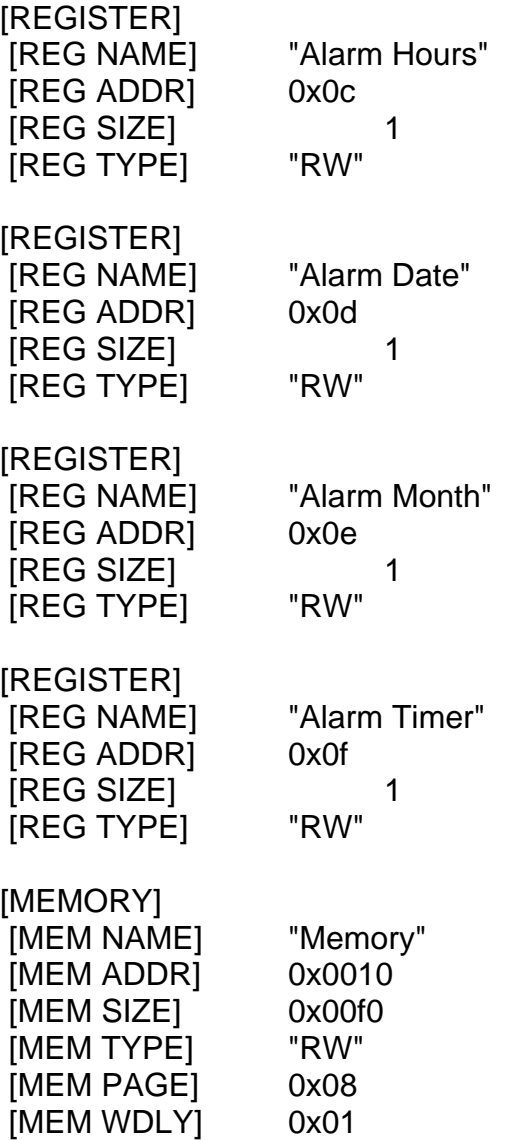

#### **5.8 Appendix F: Sequence Descriptor Files Specification**

#### **5.8.1 Sequence Descriptor File Overview**

The Sequence Description File (SDF) is an ASCII text file that describes the sequence of instructions that the user intends to send to the I2C or MDIO bus in a high-speed environment. All of the SDF files are located in the Sequence subdirectory. When the USB-MPC software is started, all of the SDF files are read and the information is used to generate the supported Sequence list in the USB-MPC software. In order to add a sequence to the USB-MPC software, a new SDF file must be created and placed in the Sequence subdirectory. This new device will show up in the supported device list the next time the USB-MPC software is started.

The SDF file consists of instruction tokens followed by their corresponding values. Four description instructions are required and the file parser will ignore any sequence files without one of each. Note that all tokens are followed by at least one space or tab and the values can be a HEX value (preceded by 0x), a decimal value (with a leading 0), or an ASCII string enclosed by double quotes. Instruction lines must be limited to 255 characters total.

Comments can be added to the SDF file by starting a line with two forward slashes (//). The SDF file parser will ignore any lines that start with the comment characters. A comment is required on the first line in order to ensure that a text editor was used.

#### **5.8.2 Sequence Descriptor File Tokens**

The following section contains all of the valid tokens used in a Sequence Descriptor File. A short description follows an example of each.

Note: While specific positions of the NAME, DESC, USE, and ADDR tokens are not required, it is suggested that they occur as the first four instructions in order to minimize confusion.

#### **NAME Token**

NAME "Any ASCII string representing the name of the Sequence"

The NAME token is used to set the name that will be displayed within the Sequence list in USB-MPC. The only character that cannot be used within the quotation marks is another quotation mark. This is a required token.

#### **DESC Token**

DESC "Any ASCII string representing the description of the Sequence"

The DESC token is used to set the description that will be displayed when this Sequence's name is chosen in the Sequence list in USB-MPC. The only character that cannot be used within the quotation marks is another quotation mark. This is a required token.

### **USE Token**

USE **The DDF file name being used for this Sequence followed by .ddf** "

The USE token is used to set the name of the DDF file that will be used when running this Sequence in USB-MPC. The name of the file is case sensitive. The file extension (".ddf") is required. The characters that cannot be used within the quotation marks are another quotation mark and any character which cannot be used in file naming. This is a required token.

### **ADDR Token**

ADDR 0xFF ADDR 0255

The ADDR token is used to set the address of the specific device that will be used when running this Sequence in USB-MPC. This token requires input of one address for I2C and MDIO 22. For MDIO 45, two numbers are required, the first for the port and the second for the device. This is a required token.

### **READ Token**

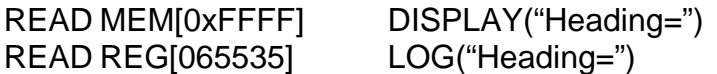

The READ token reads the specified memory(MEM) or register(REG) and displays(DISPLAY) the value or logs(LOG) it to a ".log" file with the same name as the Sequence Descriptor File and a "-##" added to the name. This was chosen in order to preserve previously logged files. The register is specified by the register number in the .ddf file while the memory is specified by the address which is to be accessed. The quotation marks can be filled with whatever the user would like to appear in front of the output value. This will always be preceded by "Line #: " where # is the line number. The base, hex or decimal, used for specifying the register or memory specifies the base of the output. Again, the total output size, including line number, cannot exceed 255 characters. With SPI, the MEM token specifies byte addressing and the REG token specifies word addressing. This is only applicable when the Memory Width is greater than 1.

### **WRITE Token**

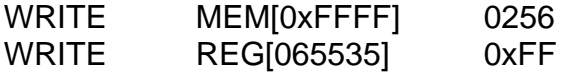

The WRITE token writes the specified data, represented in hex or decimal, to the specified memory(MEM) or register(REG). The register is specified by the register number in the .ddf file while the memory is specified by the address

which is to be accessed. This particular action is followed by an automatic delay of 100 milliseconds.

### **PAUSE**

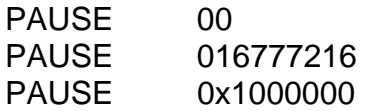

The PAUSE token signifies that the sequencer should pause execution for at least the specified length of time in milliseconds. Note: the specified amount of time is a minimum amount, not a definite amount. Indefinite or user ended pauses are signified by a value of zero (00). The value entered after the PAUSE token must not exceed 0x1000000.

## **START\_LOOP Token**

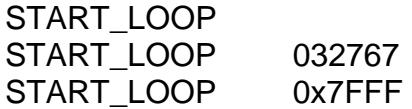

The START\_LOOP token signifies that the next line is the beginning of a loop which will run a number of times equal to the value following the START LOOP token. Infinite loops are signified by the absence of a value, but a warning will pop up on loading USB-MPC. If both tokens, START\_LOOP and END\_LOOP, specify a value for the number of loops, the value at START\_LOOP takes precedence. The value entered after the START\_LOOP token must not exceed 0x7FFF.

### **END\_LOOP Token**

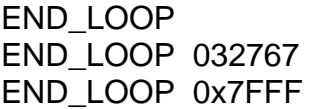

The END\_LOOP token signifies the end of a loop which will run a number of times equal to the value following the END\_LOOP token. Infinite loops are signified by the absence of a value, but a warning will pop up on loading USB-MPC. On an infinite loop, a dialog will pop up every 10,000 loops asking whether or not to continue looping. If "No" is chosen, the sequencer will continue past the END\_LOOP token. If both tokens, START\_LOOP and END\_LOOP, specify a value for the number of loops, the value at START\_LOOP takes precedence. The value entered after the END\_LOOP token must not exceed 0x7FFF.

### **5.8.3 Example Sequence Descriptor File**

 The following example is the entire file "Sequencer Demo.sdf" which uses the PCF8582C included with USB-MPC to demonstrate all the commands that can be used in the sequencer.

// This is a test file for testing the sequencer

//This instruction specifies the label to be displayed in the "Sequence:" combo box in USB-MPC

NAME "Demonstration"

//This instruction specifies the description to be displayed when this sequence is selected in the "Sequence:" combo box

DESC "This is a test file for demonstrating the sequencer."

//This instruction specifies the DDF (Device Descriptor File) to be used USE "PCF8582C.ddf"

//This instruction specifies the address of the device to be used ADDR 0xA8

//This instruction specifies a read from memory address 0x01 to be displayed to the screen with the message "Memory at address 0x01 is" READ MEM[0x01] DISPLAY("Memory at address 0x01 is")

//This instruction specifies a write to memory address 0x05 of a value of 0x01 WRITE MEM[0x05] 0x01

//This instruction specifies a pause for at least 598 milliseconds. PAUSE 0598

//This instruction specifies a read from memory address 0x05 to be logged to the log file with the message "But the memory located at 0x05 is" READ MEM[0x05] LOG("But the memory located at 0x05 is")

//This instruction specifies the start of a loop with 25 iterations START\_LOOP 25

//This instruction specifies a read from memory address 0x01 to be logged to the log file with the message "Can the Memory at 0x01 be represented in decimal like this?=>"

READ MEM[01] LOG("Can the Memory at 0x01 be represented in decimal like this? $=$  $>$ ")

//This instruction specifies the end of a loop END\_LOOP

//This instruction specifies the start of a loop START\_LOOP

- //This instruction specifies a read from memory address 0x05 to be logged to the log file with the message "Type anything you want here. Anything at all. As long as you don't exceed a total instruction length of 256 characters."
- READ MEM[0x05] LOG("Type anything you want here. Anything at all. As long as you don't exceed a total instruction length of 256 characters.")

//This instruction specifies the end of a loop with 5 iterations END\_LOOP 5

//This instruction specifies the start of a loop with 25 iterations START\_LOOP 25

//This instruction specifies a write to memory address 0x15 of a value of 0x01 WRITE MEM[21] 0x01

//This instruction specifies a read from memory address 0x15 to be logged to the log file with the message "MemoryCheck=" READ MEM[0x15] LOG("MemoryCheck=")

//This instruction specifies a read from memory address 0x15 to be logged to the log file with the message "MemoryCheck=" READ MEM[21] LOG("MemoryCheck=")

//This instruction specifies the end of a loop with 4 iterations but is overridden by the Start\_Loop command's number of iterations END\_LOOP 4